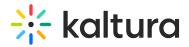

## Agenda Module

Last Modified on 09/17/2024 4:18 pm IDT

The Agenda module displays a list of all the site's live events from a specific category in one page. A connection between the Preview site and Main site may be configured for larger events. Please make sure to add the users' groups in the cacheGroups field in the Eventplatformcore module.

Enable this module to .

| Field                             | Description                                                                               |
|-----------------------------------|-------------------------------------------------------------------------------------------|
| enabled                           | Enable the Agenda module.                                                                 |
| Update the agenda                 | If the site has been configured to connect the agenda for the Preview and Main            |
| cache on this site.               | sites, clicking on either site will clear the cache for the Preview site only.            |
| Copy the cache from the           | This option is onlyavailable if a dedicated cache connection was made between             |
| Preview site.                     | the Main and Preview sites.                                                               |
| Empty Agenda cache for this site. | Use this option to clear the agenda for this site.                                        |
| enabled                           | Enable the Agenda module.                                                                 |
| baseCategory                      | Base category id for Agenda Sessions. Make sure it is <b>public</b> .                     |
| guestsView                        | Enable to display the agenda to all users without the need for login. Disable to          |
|                                   | only allow access to the agenda page for authenticated users.                             |
| clearSpecificGroupCache           | Select a group to update the agenda cache for. This will affect only the requested group. |
|                                   | Update Admins Group Cache - Click this to open the Update Agenda Cache                    |
|                                   | window.                                                                                   |
| filterOne                         | Enter a filter label, used to present selected values: Tracks (1).                        |
| allValuesElement                  | Enter the filter value, used to selected all values (All Tracks).                         |
| tags                              | Enter one value per row for the filters.                                                  |
| filterTwo                         | Enter a filter label, used to present selected values: Tracks (1).                        |
| allValuesElement                  | Enter the filter value, used to selected all values (All Tracks).                         |
| tags                              | Enter one value per row for the filters.                                                  |